## **Program Start (d)**

Doppelklicken Sie auf das QuoVadis-Icon auf dem Desktop, um QV zu starten:

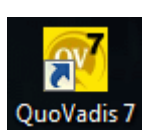

Das Startlogo erscheint und ein grüner Fortschrittsbalken zeigt den Verlauf des Startvorgangs an:

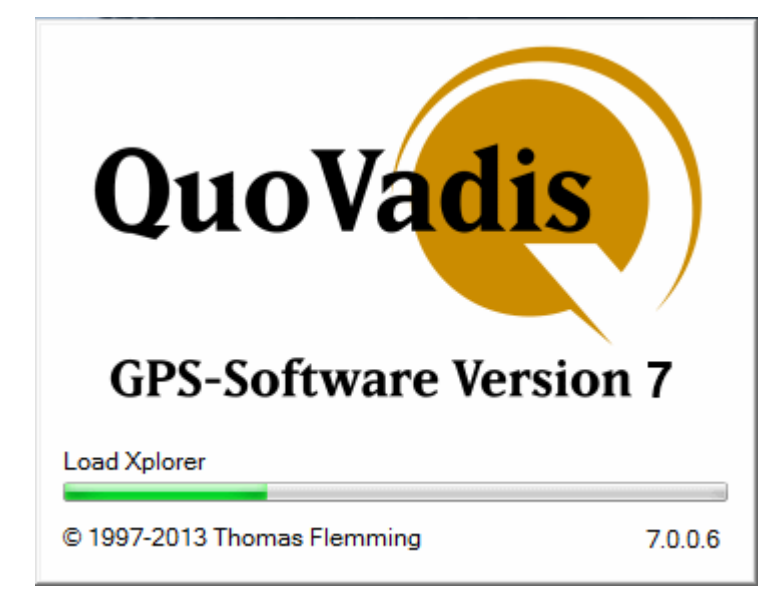

## **Commandline parameters starting QuoVadis**

QV can be started with additional commandlline paramerers. Simply add the parameter behind the …exe in the link for the software:

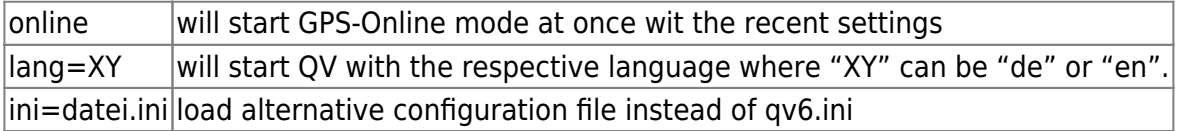

## **Startvorgang unterbrechen**

QV bietet Möglichkeiten beim Start bereits automatisch verschiedene Aktionen zu starten. Z.B. den GPS-Online-Mous, oder Multitracking oder Karten und Projekte zu laden etc. Sollte es hierbei zu Fehlern kommen und QV sich beenden können Sie den Start beim nächsten Mal unterbrechen.

Klicken Sie dazu einfach mit der Maus in das Startlogo oder drücken Sie die Escape-Taste. Dann wird der Start sofort abgebrochen und der folgende Dialog angezeigt:

Last update: 2013/06/10 17:11 en:10 install:ab start https://quovadis-gps.com/anleitungen/quovadis-7/doku.php?id=en:10 install:ab start

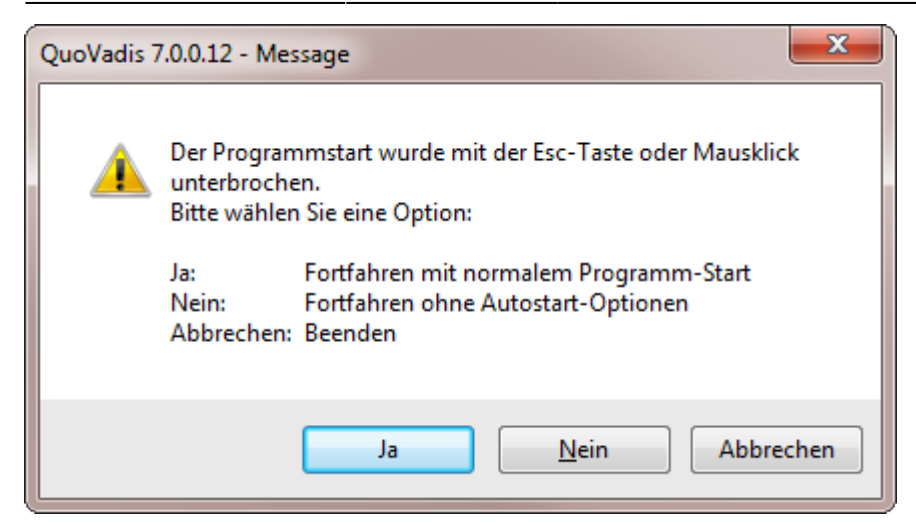

Hier haben Sie drei Möglichkeiten:

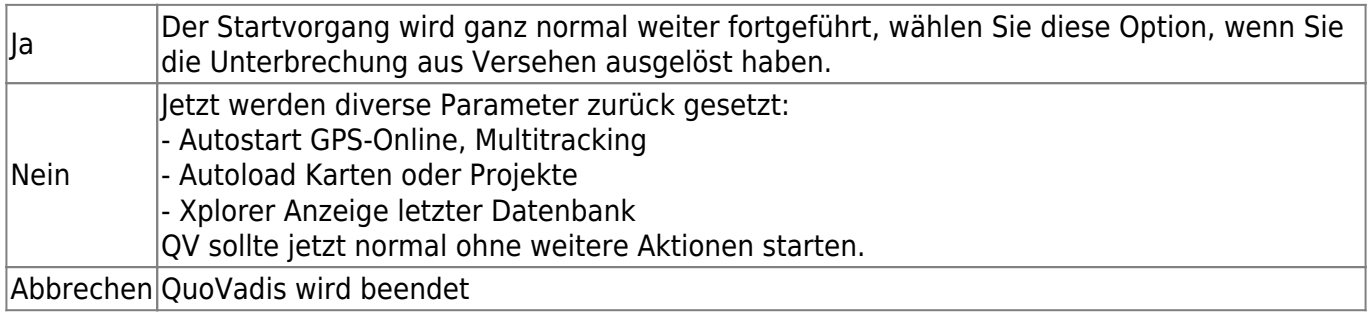

From: <https://quovadis-gps.com/anleitungen/quovadis-7/>- **QuoVadis 7 GPS Software Wiki**

Permanent link: **[https://quovadis-gps.com/anleitungen/quovadis-7/doku.php?id=en:10\\_install:ab\\_start](https://quovadis-gps.com/anleitungen/quovadis-7/doku.php?id=en:10_install:ab_start)**

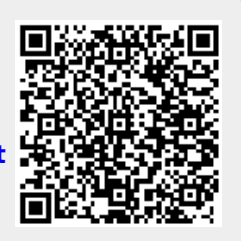

Last update: **2013/06/10 17:11**